#### Matlab Basics and General Concepts of the MTEX Toolbox

#### R. Hielscher

#### Faculty of Mathematics, Chemnitz University of Technology, Germany

2021

#### $\blacktriangleright$  crystal geometry

- $\blacktriangleright$  EBSD data
- $\blacktriangleright$  grains, grain boundaries
- $\triangleright$  XRD data
- $\triangleright$  orientation distribution function
- $\blacktriangleright$  texture simulations
- $\blacktriangleright$  tensorial properties
- $\blacktriangleright$  elastic / plastic deformation
- $\triangleright$  misorientations / twinning
- $\blacktriangleright$  phase transformations
- $\blacktriangleright$  parent grain reconstruction

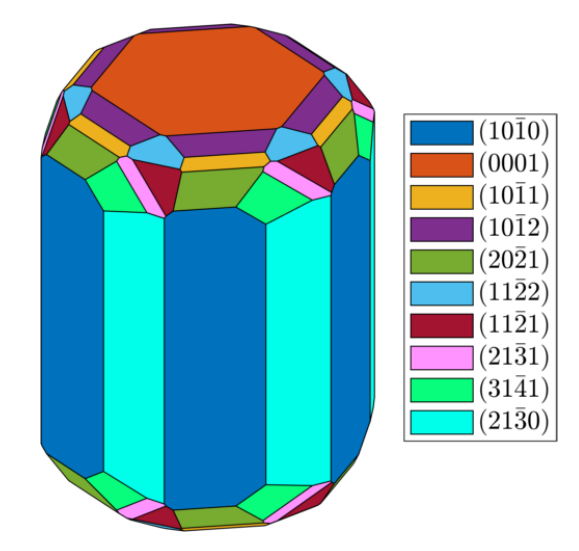

- $\blacktriangleright$  crystal geometry
- $\blacktriangleright$  EBSD data
- $\blacktriangleright$  grains, grain boundaries
- $\triangleright$  XRD data
- $\triangleright$  orientation distribution function
- $\blacktriangleright$  texture simulations
- $\blacktriangleright$  tensorial properties
- $\blacktriangleright$  elastic / plastic deformation
- $\triangleright$  misorientations / twinning
- $\blacktriangleright$  phase transformations
- $\blacktriangleright$  parent grain reconstruction

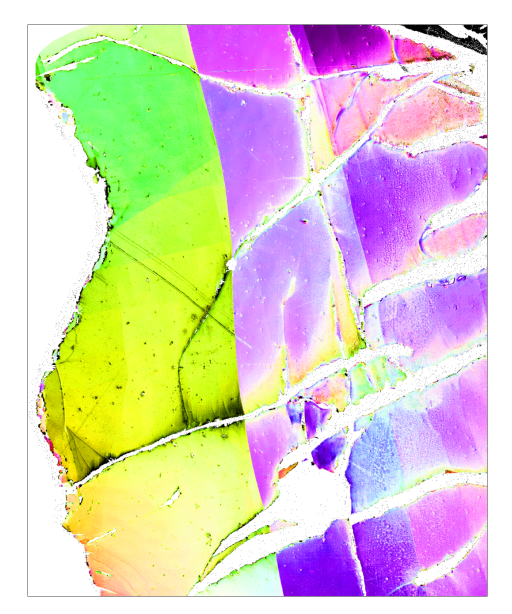

- $\triangleright$  crystal geometry
- $\blacktriangleright$  EBSD data
- $\blacktriangleright$  grains, grain boundaries
- $\triangleright$  XRD data
- $\triangleright$  orientation distribution function
- $\blacktriangleright$  texture simulations
- $\blacktriangleright$  tensorial properties
- $\blacktriangleright$  elastic / plastic deformation
- $\triangleright$  misorientations / twinning
- $\blacktriangleright$  phase transformations
- $\blacktriangleright$  parent grain reconstruction

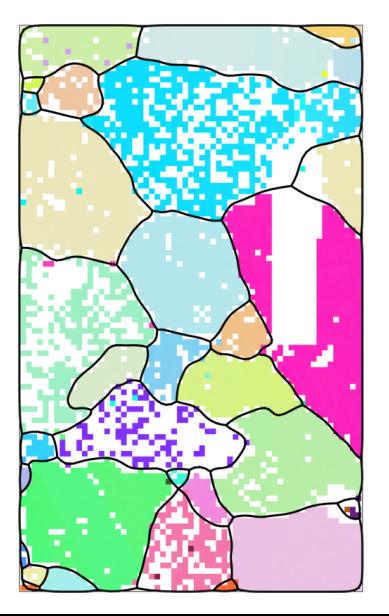

- $\blacktriangleright$  crystal geometry
- EBSD data
- $\blacktriangleright$  grains, grain boundaries
- I XRD data
- $\triangleright$  orientation distribution function
- $\blacktriangleright$  texture simulations
- $\blacktriangleright$  tensorial properties
- $\blacktriangleright$  elastic / plastic deformation
- $\triangleright$  misorientations / twinning
- $\blacktriangleright$  phase transformations
- $\blacktriangleright$  parent grain reconstruction

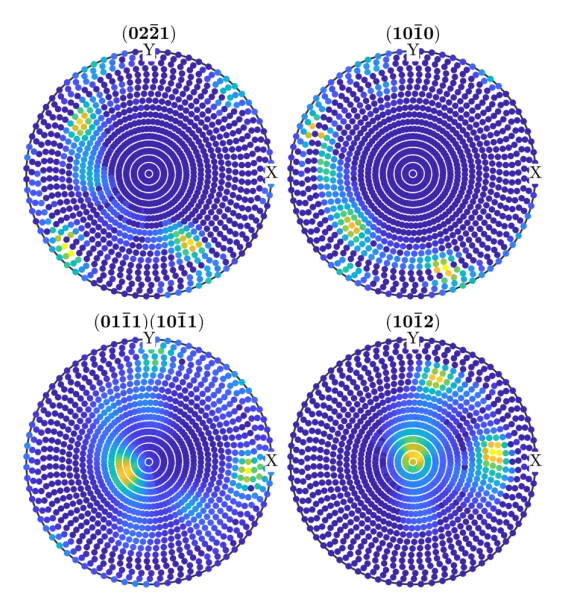

- $\triangleright$  crystal geometry
- $\blacktriangleright$  EBSD data
- $\blacktriangleright$  grains, grain boundaries
- $\blacktriangleright$  XRD data
- $\triangleright$  orientation distribution function
- $\blacktriangleright$  texture simulations
- $\blacktriangleright$  tensorial properties
- $\blacktriangleright$  elastic / plastic deformation
- $\triangleright$  misorientations / twinning
- $\blacktriangleright$  phase transformations
- $\blacktriangleright$  parent grain reconstruction

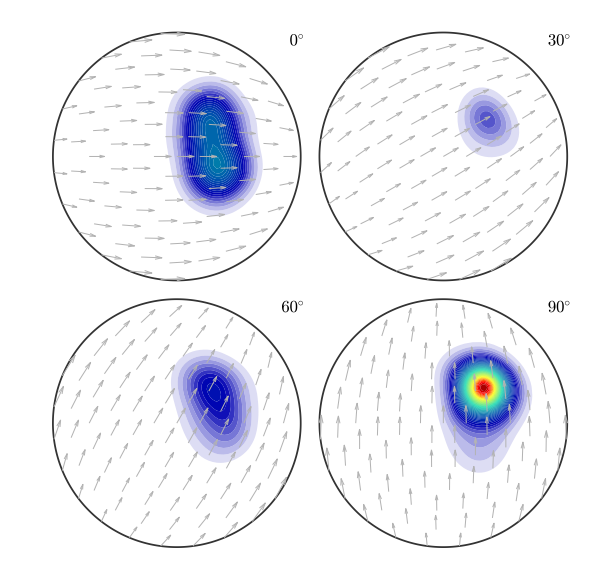

- $\blacktriangleright$  crystal geometry
- $\blacktriangleright$  EBSD data
- $\blacktriangleright$  grains, grain boundaries
- $\blacktriangleright$  XRD data
- $\triangleright$  orientation distribution function
- $\blacktriangleright$  texture simulations
- $\blacktriangleright$  tensorial properties
- $\blacktriangleright$  elastic / plastic deformation
- $\triangleright$  misorientations / twinning
- $\blacktriangleright$  phase transformations
- $\blacktriangleright$  parent grain reconstruction

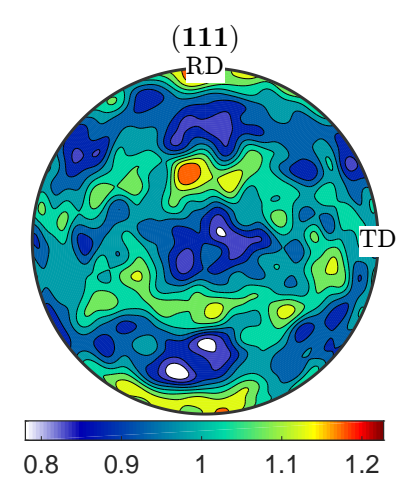

- $\blacktriangleright$  crystal geometry
- $\blacktriangleright$  EBSD data
- $\blacktriangleright$  grains, grain boundaries
- $\blacktriangleright$  XRD data
- $\triangleright$  orientation distribution function
- $\blacktriangleright$  texture simulations
- $\blacktriangleright$  tensorial properties
- $\blacktriangleright$  elastic / plastic deformation
- $\triangleright$  misorientations / twinning
- $\blacktriangleright$  phase transformations
- $\blacktriangleright$  parent grain reconstruction

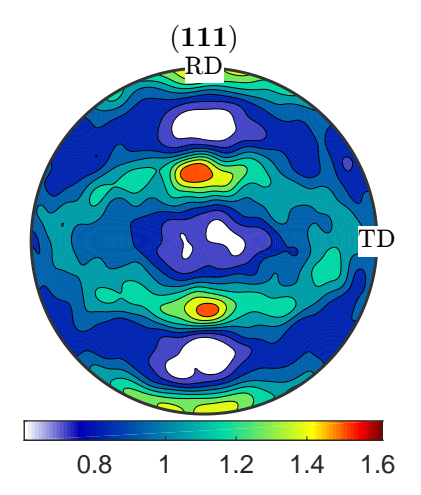

- $\blacktriangleright$  crystal geometry
- $\blacktriangleright$  EBSD data
- $\blacktriangleright$  grains, grain boundaries
- $\blacktriangleright$  XRD data
- $\triangleright$  orientation distribution function
- $\blacktriangleright$  texture simulations
- $\blacktriangleright$  tensorial properties
- $\blacktriangleright$  elastic / plastic deformation
- $\triangleright$  misorientations / twinning
- $\blacktriangleright$  phase transformations
- $\blacktriangleright$  parent grain reconstruction

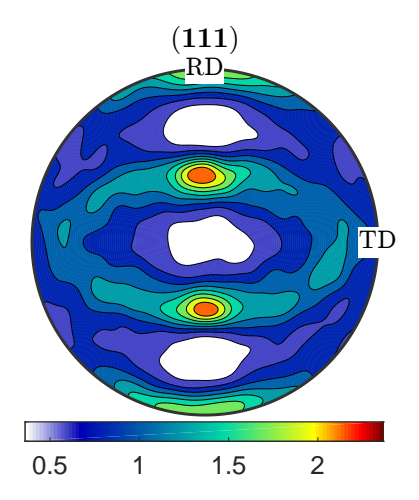

- $\blacktriangleright$  crystal geometry
- $\blacktriangleright$  EBSD data
- $\blacktriangleright$  grains, grain boundaries
- $\blacktriangleright$  XRD data
- $\triangleright$  orientation distribution function
- $\blacktriangleright$  texture simulations
- $\blacktriangleright$  tensorial properties
- $\blacktriangleright$  elastic / plastic deformation
- $\triangleright$  misorientations / twinning
- $\blacktriangleright$  phase transformations
- $\blacktriangleright$  parent grain reconstruction

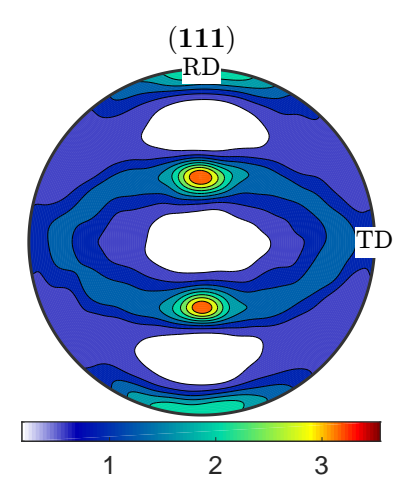

- $\blacktriangleright$  crystal geometry
- $\blacktriangleright$  EBSD data
- $\blacktriangleright$  grains, grain boundaries
- $\blacktriangleright$  XRD data
- $\triangleright$  orientation distribution function
- $\blacktriangleright$  texture simulations
- $\blacktriangleright$  tensorial properties
- $\blacktriangleright$  elastic / plastic deformation
- $\triangleright$  misorientations / twinning
- $\blacktriangleright$  phase transformations
- $\blacktriangleright$  parent grain reconstruction

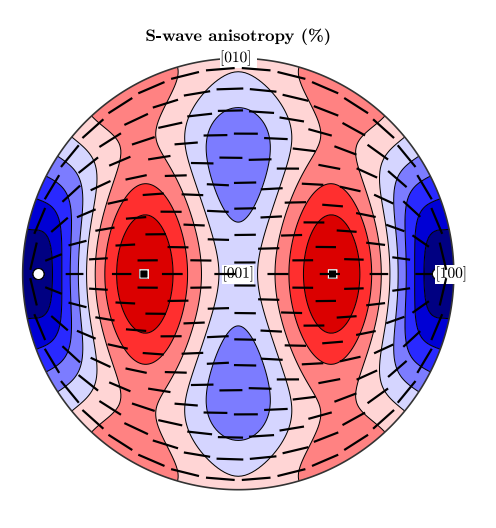

- $\blacktriangleright$  crystal geometry
- $\blacktriangleright$  EBSD data
- $\blacktriangleright$  grains, grain boundaries
- $\blacktriangleright$  XRD data
- $\triangleright$  orientation distribution function
- $\blacktriangleright$  texture simulations
- $\blacktriangleright$  tensorial properties
- $\blacktriangleright$  elastic / plastic deformation
- $\triangleright$  misorientations / twinning
- $\blacktriangleright$  phase transformations
- $\blacktriangleright$  parent grain reconstruction

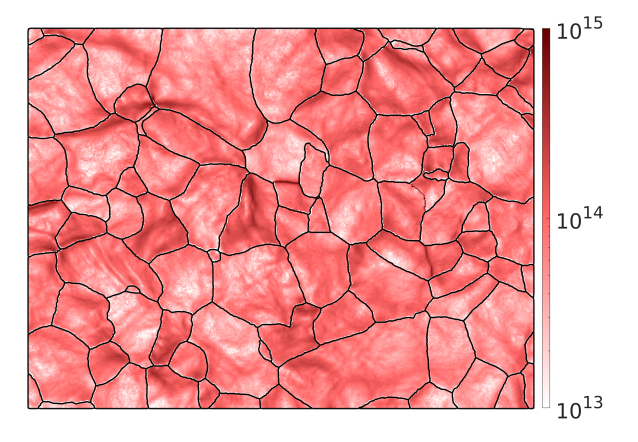

- $\triangleright$  crystal geometry
- $\blacktriangleright$  EBSD data
- $\blacktriangleright$  grains, grain boundaries
- $\blacktriangleright$  XRD data
- $\triangleright$  orientation distribution function
- $\blacktriangleright$  texture simulations
- $\blacktriangleright$  tensorial properties
- $\blacktriangleright$  elastic / plastic deformation
- $\blacktriangleright$  misorientations / twinning
- $\blacktriangleright$  phase transformations
- $\blacktriangleright$  parent grain reconstruction

- $\triangleright$  crystal geometry
- $\blacktriangleright$  EBSD data
- $\blacktriangleright$  grains, grain boundaries
- $\blacktriangleright$  XRD data
- $\triangleright$  orientation distribution function
- $\blacktriangleright$  texture simulations
- $\blacktriangleright$  tensorial properties
- $\blacktriangleright$  elastic / plastic deformation
- $\blacktriangleright$  misorientations / twinning
- $\blacktriangleright$  phase transformations
- $\blacktriangleright$  parent grain reconstruction

- $\triangleright$  crystal geometry
- $\blacktriangleright$  EBSD data
- $\blacktriangleright$  grains, grain boundaries
- $\blacktriangleright$  XRD data
- $\triangleright$  orientation distribution function
- $\blacktriangleright$  texture simulations
- $\blacktriangleright$  tensorial properties
- $\blacktriangleright$  elastic / plastic deformation
- $\blacktriangleright$  misorientations / twinning
- $\blacktriangleright$  phase transformations
- $\blacktriangleright$  parent grain reconstruction

- $\triangleright$  crystal geometry
- $\blacktriangleright$  EBSD data
- $\blacktriangleright$  grains, grain boundaries
- $\blacktriangleright$  XRD data
- $\triangleright$  orientation distribution function
- $\blacktriangleright$  texture simulations
- $\blacktriangleright$  tensorial properties
- $\blacktriangleright$  elastic / plastic deformation
- $\blacktriangleright$  misorientations / twinning
- $\blacktriangleright$  phase transformations
- $\blacktriangleright$  parent grain reconstruction

Focus: basics, generality, speed

# MTEX an Open Source Toolbox

#### Large, well documented, tested

- ▶ 13 years of development 1000 functions
- $\triangleright$  40 000 lines of code, 33 percent comments  $\triangleright$  14 reference paper, about 2000 references
- ▶ 2000 downloads per version **I** 1000 help pages
- 
- 
- 
- ▶ add-ons: MTEX GUI, MTEX2Gmsh, Stabix, CrystalAligner, phaseSegmenter

#### A Teaching Tool

- 
- I everything can be visualized **I everything can be manipulated**
- $\triangleright$  everything can be combined with everything

#### Free and open software

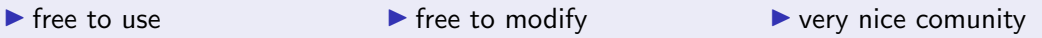

# MTEX - A Matlab based scripting language

```
% load data
ebsd = EBSD. load ( 'Emsland_plessite.ctf')
% plot data
plot(ebsd('Fe'),ebsd('Fe').orientations)% reconstruct grains
th = 5 * degree;
grains = calcGrains (ebsd, 'threshold', th)
% find largest grain
[m, id] = max(g rains . area)
% plot largest grain
plot(grains ( id ). boundary, 'linear with ' , 2)
```
# MTEX - A Matlab based scripting language

```
% load data
ebsd = EBSD. load ( 'Emsland_plessite.ctf')
% plot data
plot(ebsd('Fe')), ebsd('Fe'). orientations)
% reconstruct grains
th = 5 * degree;
grains = calcGrains (ebsd, 'threshold', th)
```

```
% find largest grain
[m, id] = max(g rains . area)
```

```
% plot largest grain
plot(grains ( id ). boundary, 'linear with ' , 2)
```
#### Why scripts?

- $\blacktriangleright$  reproducible results
- $\blacktriangleright$  easy to document
- $\blacktriangleright$  templates for common tasks
- $\blacktriangleright$  extensively customizable
- $\triangleright$  batch processing of many data sets
- $\blacktriangleright$  repeated calculations with different parameters

#### Best practice

- $\triangleright$  comment your scripts
- $\blacktriangleright$  short scripts
- $\blacktriangleright$  function for repeated tasks
- $\blacktriangleright$  avoid loops

#### MTEX Resources

#### $\blacktriangleright$  documentation

- $\blacktriangleright$  function reference
- $\blacktriangleright$  examples
- $\blacktriangleright$  user scripts
- $\blacktriangleright$  discussion forum

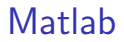

centered around matrices

Three dimensional vectors are given by there coordinates with respect to a orthogonal coordinate system  $\vec{X}$ ,  $\vec{Y}$ ,  $\vec{Z}$ 

$$
\vec{r} = x \cdot \vec{X} + y \cdot \vec{Y} + z \cdot \vec{Z}
$$

For general vectors, MTEX does **not** care about the coordinate system, but works only with the coordinates.

 $r =$  vector3d  $(1, 2, 3)$ 

Three dimensional vectors are given by there coordinates with respect to a orthogonal coordinate system  $\vec{X}$ ,  $\vec{Y}$ ,  $\vec{Z}$ 

$$
\vec{r} = x \cdot \vec{X} + y \cdot \vec{Y} + z \cdot \vec{Z}
$$

For general vectors, MTEX does **not** care about the coordinate system, but works only with the coordinates.

```
r = vector3d (1, 2, 3)= vector3d (show methods, plot)
   size: 1 \times 1\mathbf{z}1 2 3
```
Three dimensional vectors are given by there coordinates with respect to a orthogonal coordinate system  $\vec{X}, \vec{Y}, \vec{Z}$ 

$$
\vec{r} = x \cdot \vec{X} + y \cdot \vec{Y} + z \cdot \vec{Z}
$$

For general vectors, MTEX does not care about the coordinate system, but works only with the coordinates.

 $=$  vector3d  $(1, 2, 3)$ 

The alignment of the coordinate system is only important when plotting data

```
plotx2north, plotzOutOfPlane
plot(r)
```
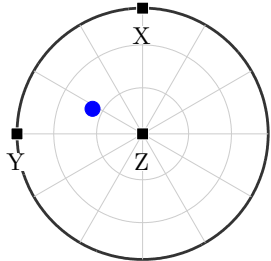

Three dimensional vectors are given by there coordinates with respect to a orthogonal coordinate system  $\vec{X}$ ,  $\vec{Y}$ ,  $\vec{Z}$ 

$$
\vec{r} = x \cdot \vec{X} + y \cdot \vec{Y} + z \cdot \vec{Z}
$$

For general vectors, MTEX does not care about the coordinate system, but works only with the coordinates.

 $=$  vector3d  $(1, 2, 3)$ 

The alignment of the coordinate system is only important when plotting data

```
plotx2east, plotzOutOfPlane
plotx2east, plotzOutOfPlane<br>plot(r)
```
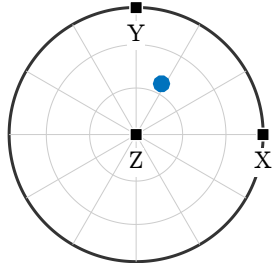

Only for directions relative to the crystal coordinate system the reference frame is considered.

#### predefined vectors

vector3d. X, vector3d. Y, vector3d. Z

polar coordinates  $\vec{r} = (\sin \theta \cos \rho, \sin \theta \sin \rho, \cos \theta)^t$ 

```
theta = 90 * degree; rho = 45 * degree;
r = vector3d. by Polar (theta, rho)
```
#### In MTEX all angles are in radiant!

combine vectors

```
\mathbf{r} = [\text{vector}3d.X, \text{vector}3d.Y, \text{vector}3d.(1,1,1)]
```
importing vectors

```
r = vector3d.load ('file', 'ColumnNames', {'x', 'y', 'z' })
```
random vectors

 $r =$  vector3d . rand  $(100)$ 

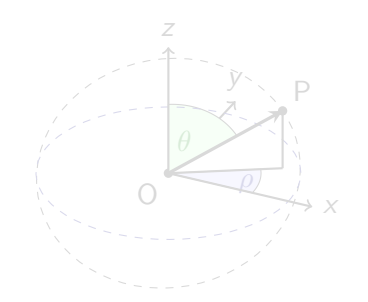

predefined vectors

vector3d. X, vector3d. Y, vector3d. Z

polar coordinates  $\vec{r} = (\sin\theta\cos\rho,\sin\theta\sin\rho,\cos\theta)^t$ 

```
theta = 90 * degree; rho = 45 * degree;
r = vector3d . by Polar (theta, rho)
```
#### In MTEX all angles are in radiant!

combine vectors

```
r = [vector3d.X, vector3d.Y, vector3d(1,1,1)]
```
importing vectors

```
r = vector3d.load ('file', 'ColumnNames', {'x', 'y', 'z' })
```
random vectors

 $r =$  vector3d . rand  $(100)$ 

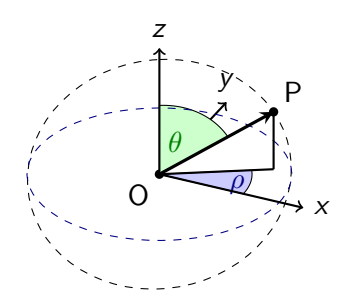

predefined vectors

vector3d X, vector3d Y, vector3d Z

polar coordinates  $\vec{r} = (\sin\theta\cos\rho,\sin\theta\sin\rho,\cos\theta)^t$ 

```
theta = 90 * degree; rho = 45 * degree;
r = vector3d. byPolar (theta, rho)
```
#### In MTEX all angles are in radiant!

combine vectors

```
r = [vector3d X, vector3d Y, vector3d (1,1,1)]
```

```
r = vector3d ( show methods , plot )
  size: 1 \times 3Z1 0 0
  0 1 0
  1 1 1
```
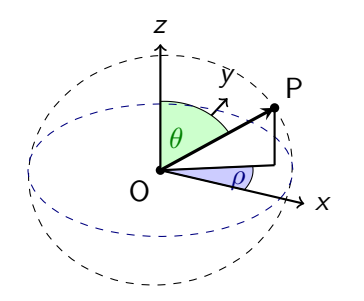

#### importing vectors

predefined vectors

vector3d X, vector3d Y, vector3d Z

polar coordinates  $\vec{r} = (\sin\theta\cos\rho,\sin\theta\sin\rho,\cos\theta)^t$ 

```
theta = 90 * degree; rho = 45 * degree;
r = vector3d . by Polar (theta, rho)
```
#### In MTEX all angles are in radiant!

combine vectors

```
\mathbf{r} = [\text{vector}3d \cdot X, \text{vector}3d \cdot Y, \text{vector}3d (1,1,1)]
```
importing vectors

```
r = vector3d . load ('file', 'ColumnNames', {'x', 'y', 'z' })
```

```
r = vector3d (show methods, plot)
  size : 200 x 1
```
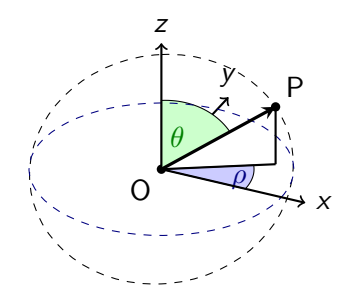

#### random vectors

predefined vectors

vector3d. X, vector3d. Y, vector3d. Z

polar coordinates  $\vec{r} = (\sin\theta\cos\rho,\sin\theta\sin\rho,\cos\theta)^t$ 

```
theta = 90 * degree; rho = 45 * degree;
r = vector3d. byPolar (theta, rho)
```
#### In MTEX all angles are in radiant!

combine vectors

```
\mathbf{r} = [\text{vector}3d \cdot X, \text{vector}3d \cdot Y, \text{vector}3d(1,1,1)]
```
importing vectors

```
\mathbf{r} = \mathbf{vector}3d.load ('file', 'ColumnNames', {'x', 'y', 'z' })
```
random vectors

 $\mathbf{r} = \mathbf{vector3d} \cdot \mathbf{rand}(100)$ 

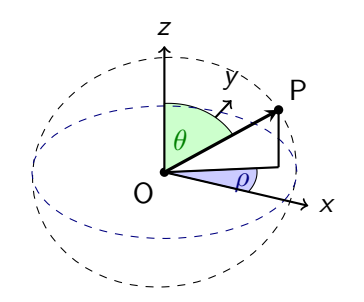

### Vector Calculations

#### simple algebra

 $r = 2*vector3d$ .  $X - vector3d$ .  $Y$ ;

basic operations

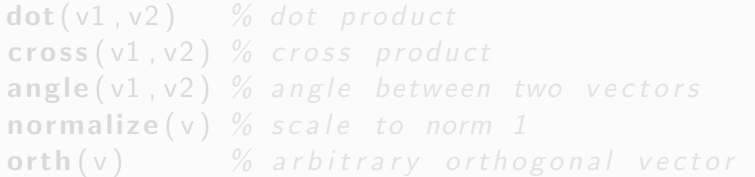

extract properties

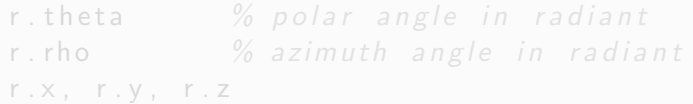

### Vector Calculations

simple algebra

 $r = 2*vector3d$ .  $X - vector3d$ .  $Y$ ;

basic operations

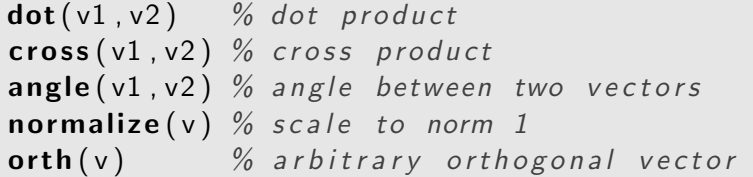

extract properties

 $r.$  theta  $\%$  polar angle in radiant  $r.$  rho  $\%$  azimuth angle in radiant  $r.x, r.y, r.z$ 

### Vector Calculations

simple algebra

 $r = 2*vector3d$ .  $X - vector3d$ .  $Y$ ;

basic operations

 $dot(v1, v2)$  % dot product  $\csc(v1, v2)$  % cross product angle  $(v1, v2)$  % angle between two vectors normalize  $(v)$  % scale to norm 1  $orth(v)$  % arbitrary orthogonal vector

#### extract properties

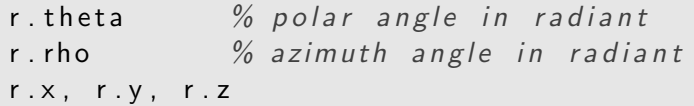

consider a list of vectors

#### $r =$  vector3d( $[0 \ 0 \ 1 \ 1]$ , $[1 \ 0 \ 1 \ 1]$ , $[1 \ 1 \ 1 \ 0]$ );

```
r = vector3d (show methods, plot)
  size: 1 \times 4x y z
  0 1 1
  0 0 1
  1 1 1
  1 1 0
```
single out the second vector

 $r(2)$ 

single out the second and the fourth vector  $r([2 4])$ 

single out vectors by a logical condition

 $\vert r(r, x>0) \vert$ 

```
consider a list of vectors
```

```
r = vector3d([0 \ 0 \ 1 \ 1], [1 \ 0 \ 1 \ 1], [1 \ 1 \ 1 \ 0]);
```
single out the second vector

 $\mathsf{r}(2)$  $r = vector3d$  (show methods, plot)  $size: 1 \times 1$ x y z 0 0 1

single out the second and the fourth vector  $r([2 4])$ 

single out vectors by a logical condition  $\vert r(r.x>0) \vert$ 

```
consider a list of vectors
\vert r = vector3d (\vert 0 \, 0 \, 1 \, 1 \vert, \vert 1 \, 0 \, 1 \, 1 \vert, \vert 1 \, 1 \, 1 \, 0 \vert);
```
single out the second vector

 $\mathsf{r}(2)$ 

```
single out the second and the fourth vector
\lfloor r([2 4]) \rfloor
```

```
r = vector3d (show methods, plot)
  size: 1 \times 2x y z
  0 0 1
  1 1 0
```

```
single out vectors by a logical condition
\mathbf{r} ( r . x > 0)
```

```
consider a list of vectors
\vert r = vector3d (\vert 0 \, 0 \, 1 \, 1 \vert, \vert 1 \, 0 \, 1 \, 1 \vert, \vert 1 \, 1 \, 1 \, 0 \vert);
```
single out the second vector

 $\mathsf{r}(2)$ 

single out the second and the fourth vector  $\lfloor r ([2 4]) \rfloor$ 

```
single out vectors by a logical condition
\vert r(r.x>0) \vertr = vector3d (show methods, plot)
    size: 1 \times 2x y z
    1 1 1
    1 \quad 1 \quad 0
```

```
consider a list of vectors
```

```
r = vector3d([0 0 1 1],[1 0 1 1],[1 1 1 0]);
```
single out the second vector

 $\mathsf{r}(2)$ 

single out the second and the fourth vector  $\lfloor r ([2 4]) \rfloor$ 

single out vectors by a logical condition  $\mathsf{r}(\mathsf{r} \cdot \mathsf{x} > 0)$ 

The above techniques applies also to lists of rotations, orientations, tensors, EBSD data, grains, boundary segments, triple points, etc.

#### consider again the list of vectors

```
\mathbf{r} = \mathbf{vector3d}([0 \ 0 \ 1 \ 1], [1 \ 0 \ 1 \ 1], [1 \ 1 \ 1 \ 0]);
```

```
r = vector3d (show methods, plot)
  size: 1 \times 4x y z
  0 1 1
  0 0 1
  1 1 1
  1 1 0
```
replace the second vector by another vector

 $r(2) = vector3d. Y$ 

remove the second vector completely

 $r(2) =$  |

change the x coordinate of all vectors

 $r \cdot x = 0$ 

consider again the list of vectors

```
r = vector3d([0 \ 0 \ 1 \ 1],[1 \ 0 \ 1 \ 1],[1 \ 1 \ 1 \ 0]);
```
replace the second vector by another vector

```
\mathbf{r} (2) = vector3d.Y
 r = vector3d (show methods, plot)
   size: 1 \times 4x y z
   0 1 1
   0 1 0
   1 1 1
   1 1 0
```
remove the second vector completely

 $\vert r(2) = \vert$ 

change the x coordinate of all vectors

 $r \cdot x = 0$ 

consider again the list of vectors

```
r = vector3d([0 \ 0 \ 1 \ 1],[1 \ 0 \ 1 \ 1],[1 \ 1 \ 1 \ 0]);
```
replace the second vector by another vector

 $\mathbf{r}$  (2) = vector3d Y

remove the second vector completely

 $\vert r(2) = \vert$  $r = vector3d$  (show methods, plot) size: 1 x 3 0 1 1 1 1 1 1 1 0

change the x coordinate of all vectors

 $r \cdot x = 0$ 

consider again the list of vectors

 $r = vector3d([0 0 1 1],[1 0 1 1],[1 1 1 0]);$ 

replace the second vector by another vector

 $\mathbf{r}$  (2) = vector3d Y

remove the second vector completely

 $\vert r(2) = \vert$ 

change the x coordinate of all vectors

```
\mathbf{r} \cdot \mathbf{x} = 0r = vector3d (show methods, plot)
    size: 1 \times 30 1 1
    0 1 1
    0 \quad 1 \quad 0
```
consider again the list of vectors

```
r = vector3d([0 \ 0 \ 1 \ 1],[1 \ 0 \ 1 \ 1],[1 \ 1 \ 1 \ 0]);
```
replace the second vector by another vector

 $\mathbf{r}$  (2) = vector3d Y

remove the second vector completely

 $\vert r(2) = \vert$ 

change the x coordinate of all vectors

 $\mathbf{r} \cdot \mathbf{x} = 0$ 

The above techniques applies also to pole figure data, orientations, EBSD data, grains, etc.

spherical polar coordinates

 $(x, y, z) = (\cos \rho \sin \theta, \sin \rho \sin \theta, \cos \theta)$ 

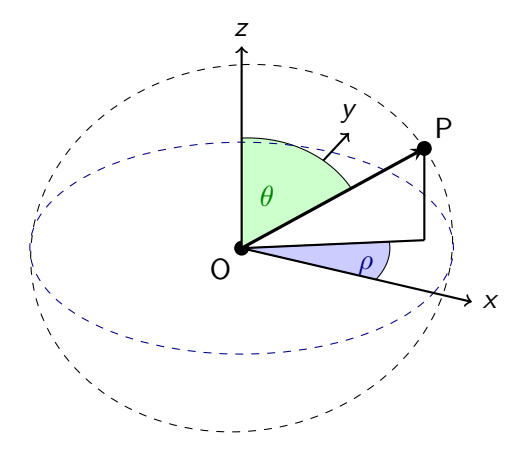

polar coordinates in the plane

 $(x, y) = (r \cos \rho, r \sin \rho)$ 

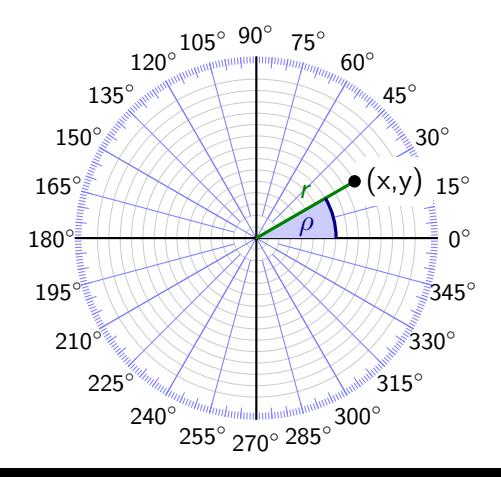

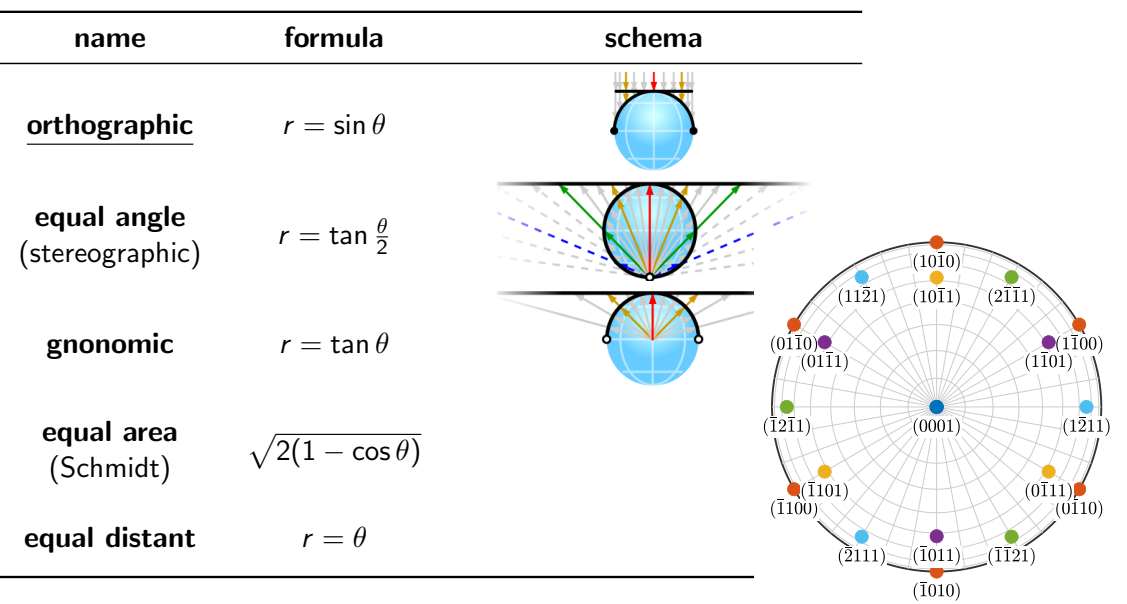

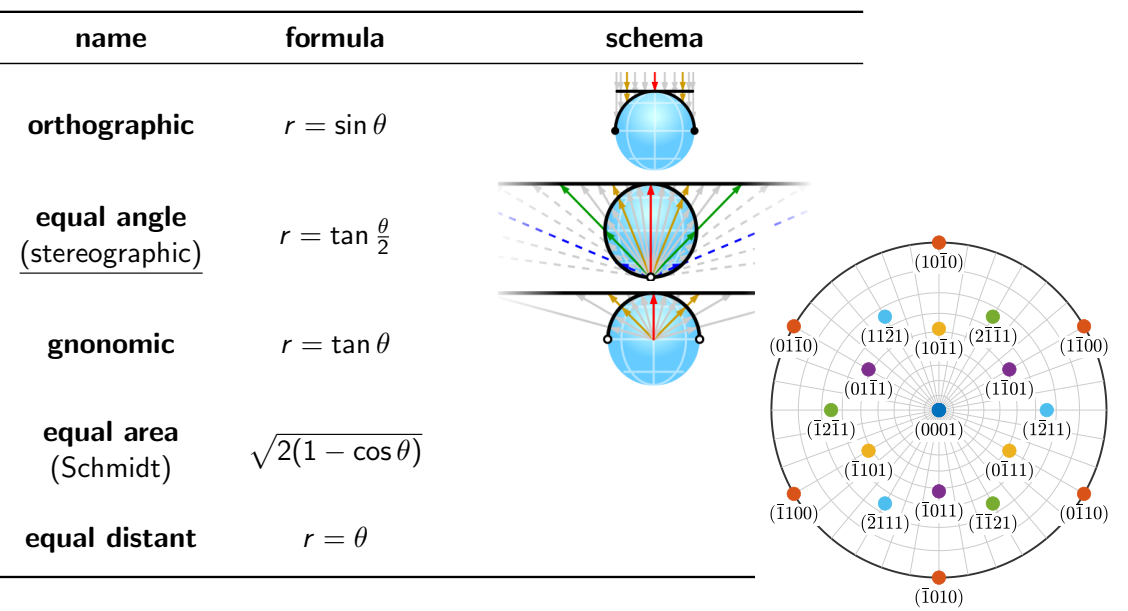

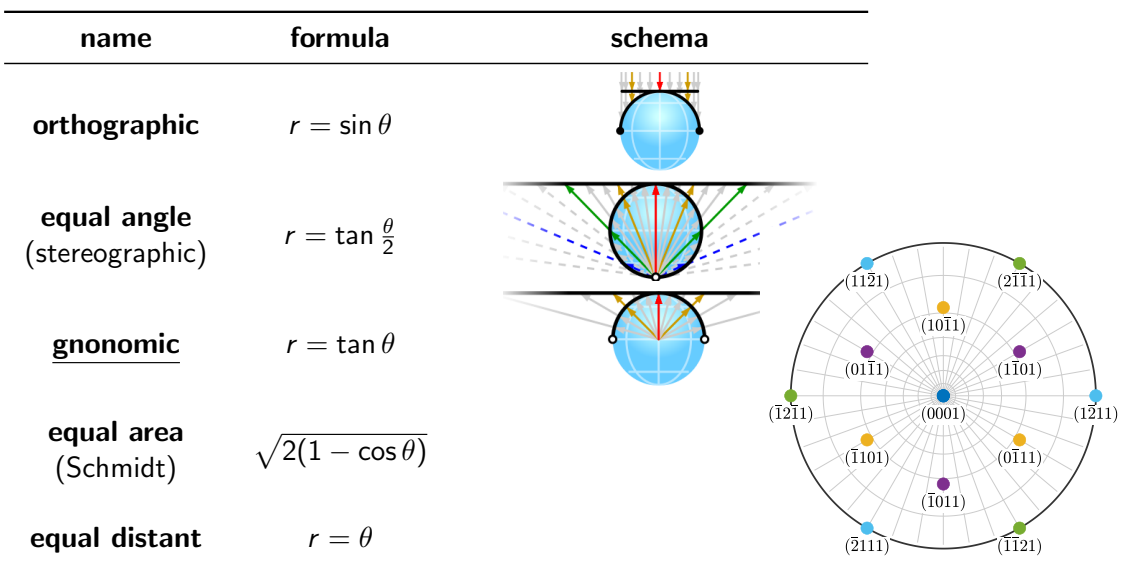

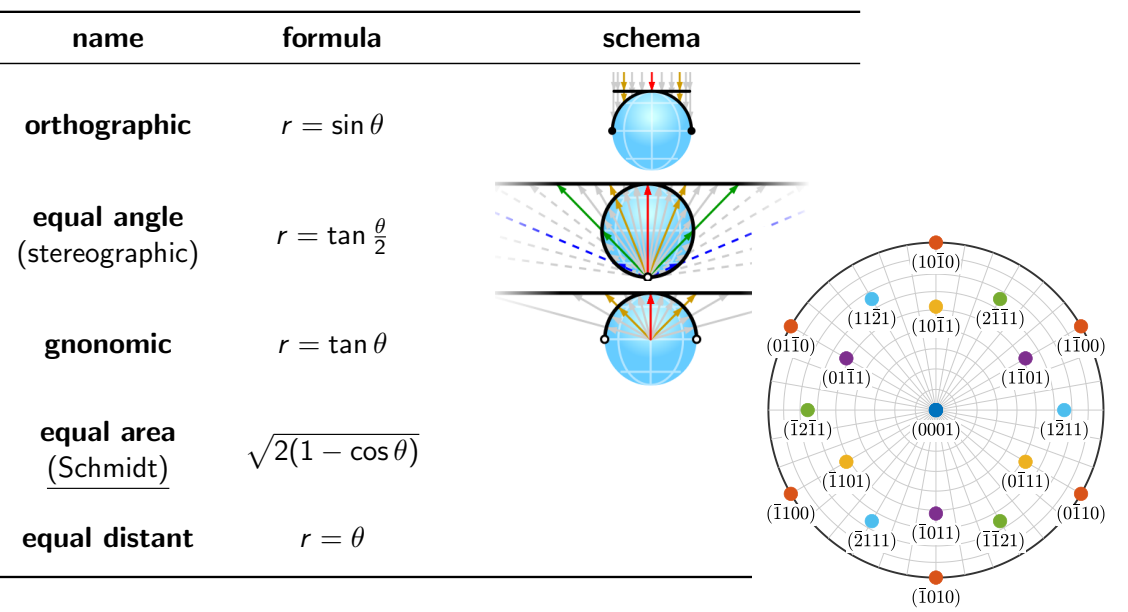

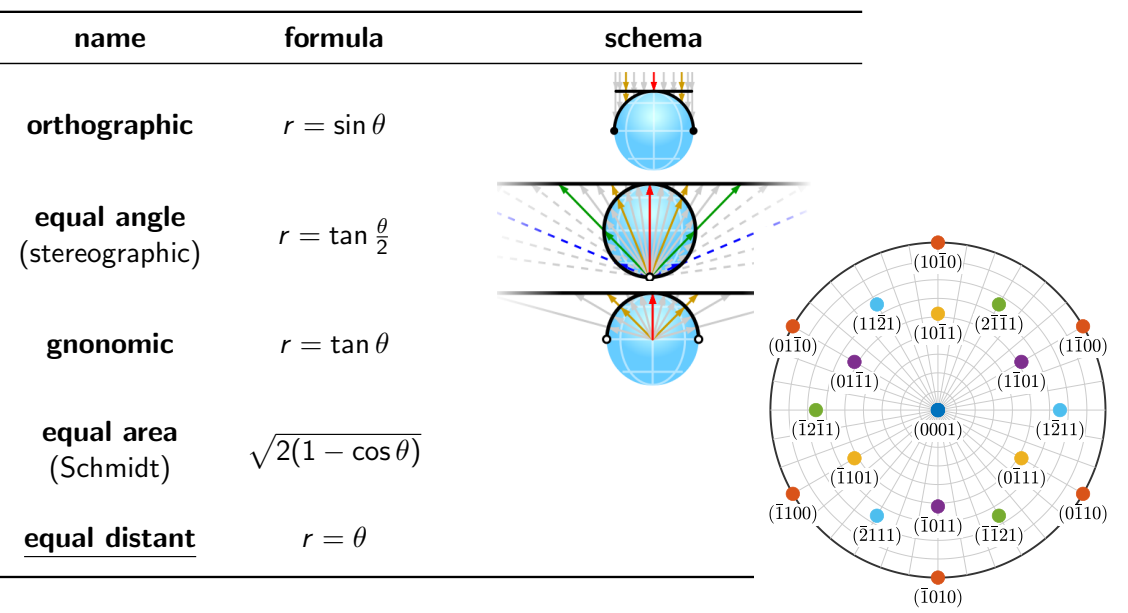

#### spherical projections: earea, edist, eangle, 3d

spherical region: upper, lower, complete, fundamentalRegion

plot alignment: plotx2east, plotx2north, plotzIntoPlane, plotzOutOfPlane

marker: s, d, o, v markerSize, markerEdgeColor, markerFaceColor, linewidth, MarkerEdgeAlpha, MarkerFaceAlpha

combined plots: hold on, hold off, add2all

multiple plots: nextAxis, newMTEXFigure, gcm

spherical projections: earea, edist, eangle, 3d

spherical region: upper, lower, complete, fundamentalRegion

plot alignment: plotx2east, plotx2north, plotzIntoPlane, plotzOutOfPlane

marker: s, d, o, v markerSize, markerEdgeColor, markerFaceColor, linewidth, MarkerEdgeAlpha, MarkerFaceAlpha

combined plots: hold on, hold off, add2all

multiple plots: nextAxis, newMTEXFigure, gcm

spherical projections: earea, edist, eangle, 3d

spherical region: upper, lower, complete, fundamentalRegion

plot alignment: plotx2east, plotx2north, plotzIntoPlane, plotzOutOfPlane

marker: s, d, o, v markerSize, markerEdgeColor, markerFaceColor, linewidth, MarkerEdgeAlpha, MarkerFaceAlpha

combined plots: hold on, hold off, add2all

multiple plots: nextAxis, newMTEXFigure, gcm

spherical projections: earea, edist, eangle, 3d

spherical region: upper, lower, complete, fundamentalRegion

plot alignment: plotx2east, plotx2north, plotzIntoPlane, plotzOutOfPlane

marker: s, d, o, v markerSize, markerEdgeColor, markerFaceColor, linewidth, MarkerEdgeAlpha, MarkerFaceAlpha

combined plots: hold on, hold off, add2all

multiple plots: nextAxis, newMTEXFigure, gcm

spherical projections: earea, edist, eangle, 3d

spherical region: upper, lower, complete, fundamentalRegion

plot alignment: plotx2east, plotx2north, plotzIntoPlane, plotzOutOfPlane

marker: s, d, o, v markerSize, markerEdgeColor, markerFaceColor, linewidth, MarkerEdgeAlpha, MarkerFaceAlpha

combined plots: hold on, hold off, add2all

multiple plots: nextAxis, newMTEXFigure, gcm

spherical projections: earea, edist, eangle, 3d

spherical region: upper, lower, complete, fundamentalRegion

plot alignment: plotx2east, plotx2north, plotzIntoPlane, plotzOutOfPlane

marker: s, d, o, v markerSize, markerEdgeColor, markerFaceColor, linewidth, MarkerEdgeAlpha, MarkerFaceAlpha

combined plots: hold on, hold off, add2all

multiple plots: nextAxis, newMTEXFigure, gcm

spherical projections: earea, edist, eangle, 3d

spherical region: upper, lower, complete, fundamentalRegion

plot alignment: plotx2east, plotx2north, plotzIntoPlane, plotzOutOfPlane

marker: s, d, o, v markerSize, markerEdgeColor, markerFaceColor, linewidth, MarkerEdgeAlpha, MarkerFaceAlpha

combined plots: hold on, hold off, add2all

multiple plots: nextAxis, newMTEXFigure, gcm

#### Data Plots

colorize vectors by value

 $v =$  vector3d rand (100) scatter  $(v, v, r$  ho.  $/$  degree) mtexColorbar southoutside mtexColorMap hsv

```
colorize by RGB triples
key = HSVDirectionKey
s catter (v, kev. direction 2 color (v))
```
visualize directions quiver  $(v, \text{orth}(v))$  % a vector field

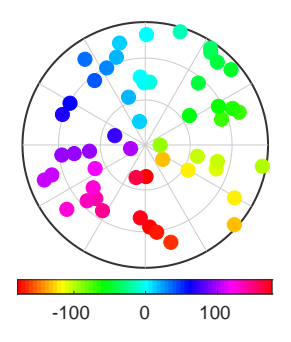

#### Data Plots

colorize vectors by value

 $v =$  vector3d rand (100)  $s$  catter ( $v, v$ . rho. / degree) mtexColorbar southoutside mtexColorMap hsv

colorize by RGB triples

```
key = HSVDirectionKey
scatter(v, key. direction 2color(v))
```
visualize directions quiver  $(v,$  orth  $(v))$  % a vector field

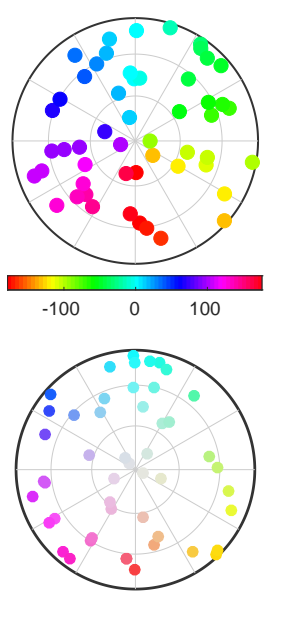

#### Data Plots

colorize vectors by value

 $v =$  vector3d rand (100)  $s$  catter ( $v, v$ . rho. / degree) mtexColorbar southoutside mtexColorMap hsv

colorize by RGB triples

```
key = HSVDirectionKey
scatter(v, key. direction 2color(v))
```
visualize directions quiver  $(v, \text{orth}(v))$  % a vector field

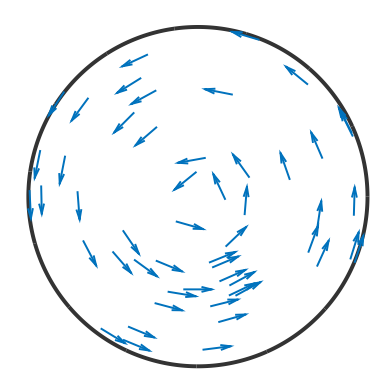

Axes are three dimensional vectors where we do not care about length and direction, e.g. plane normals.

```
r = vector3d(1,1,1,'antipodal')
r = vector3d (show methods, plot)
 size : 1 x 1
 antipodal: true
  x y z
  1 1 1
```
Then  $r$  and  $-r$  represent the same axis

 $eq(r, -r)$ 

```
The angle to an axis is always less then 90°
```

```
angle (r, -vector3d X) / degree
```
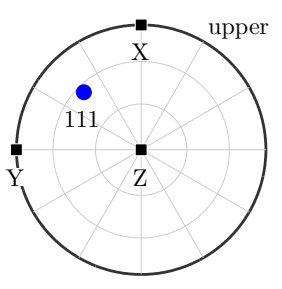

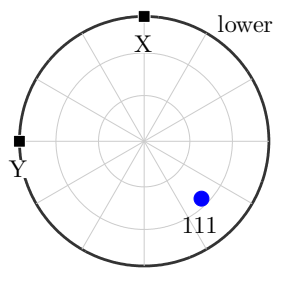

Axes are three dimensional vectors where we do not care about length and direction, e.g. plane normals.

 $\mathbf{r} = \mathbf{vector}$ 3d $(1,1,1,4)$  antipodal')

Then  $r$  and  $-r$  represent the same axis

 $eq(r, -r)$ 

1

The angle to an axis is always less then 90°

angle (r,-vector3d X) / degree

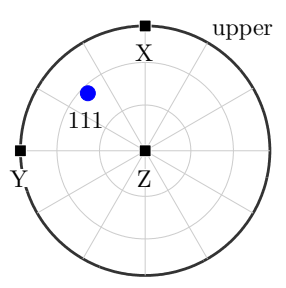

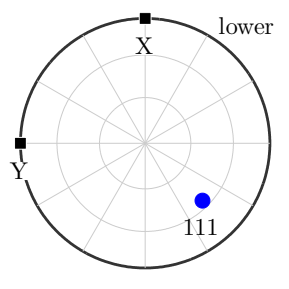

Axes are three dimensional vectors where we do not care about length and direction, e.g. plane normals.

 $\mathbf{r} = \mathbf{vector}$ 3d $(1,1,1,4)$  antipodal')

Then  $r$  and  $-r$  represent the same axis

 $\left| \begin{array}{cc} \text{eq} & r & -r \end{array} \right|$ 

The angle to an axis is always less then 90°

angle (r,-vector3d .X) / degree

54.7

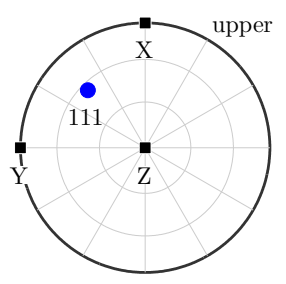

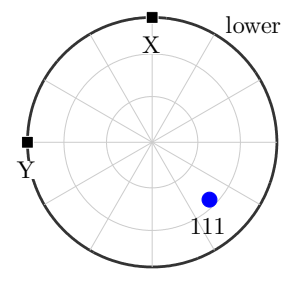

Axes are three dimensional vectors where we do not care about length and direction, e.g. plane normals.

 $\mathbf{r} = \mathbf{vector}$ 3d $(1,1,1,4)$  antipodal')

Then  $r$  and  $-r$  represent the same axis

 $\left| \begin{array}{cc} \text{eq} & r & -r \end{array} \right|$ 

```
The angle to an axis is always less then 90°
```
angle (r,-vector3d X) / degree

```
r = vector3d rand (100)
o = v. orth:
quiver (v, o)
```
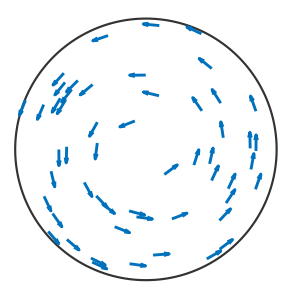

Axes are three dimensional vectors where we do not care about length and direction, e.g. plane normals.

 $\mathbf{r} = \mathbf{vector}$ 3d $(1,1,1,4)$  antipodal')

Then  $r$  and  $-r$  represent the same axis

 $\left| \begin{array}{cc} \text{eq} & r & -r \end{array} \right|$ 

```
The angle to an axis is always less then 90°
```
angle (r,-vector3d X) / degree

```
r = vector3d rand (100)
o = v. orth;
o. antipodal = true;
quiver (v, o)
```
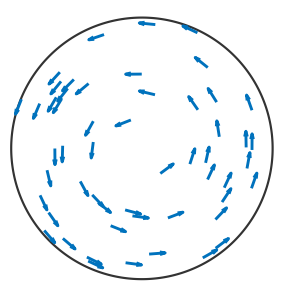

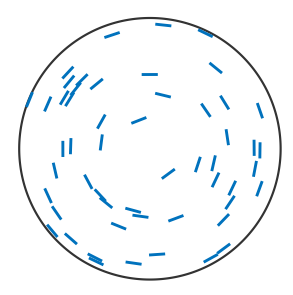